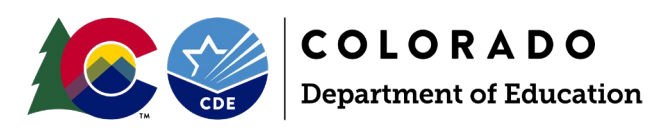

# Guide for Local Access Managers (LAMs) Data Management System

## Adding a New User

Visit the CDE Identity Management webpage at [https://www.cde.state.co.us/idm.](https://www.cde.state.co.us/idm)

Click on "Access Management"

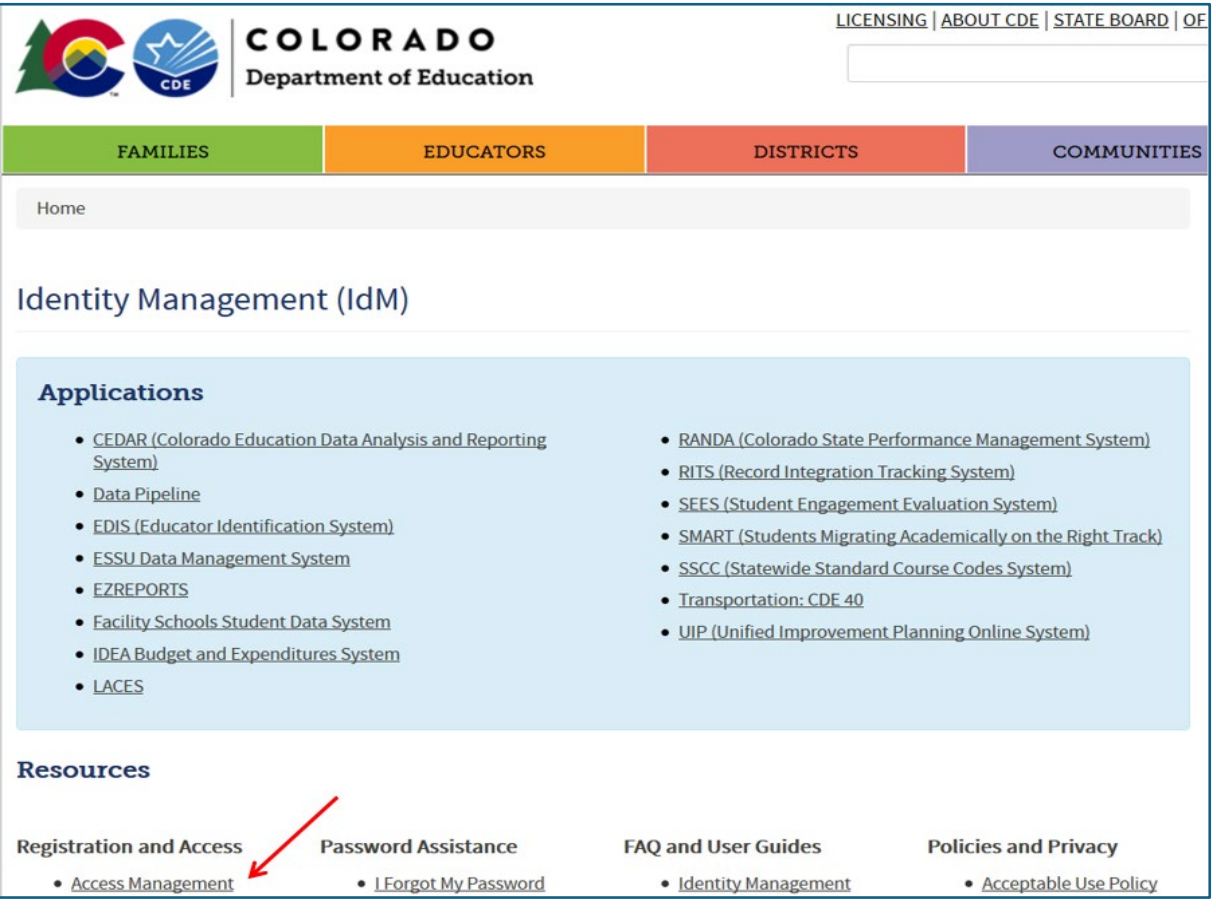

#### Log in using your CDE credentials:

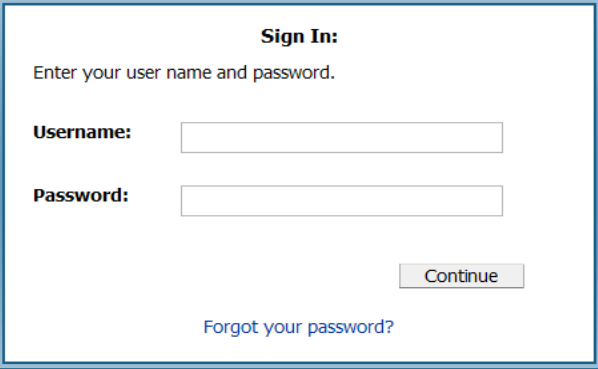

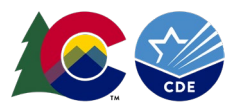

#### Click on "New User"

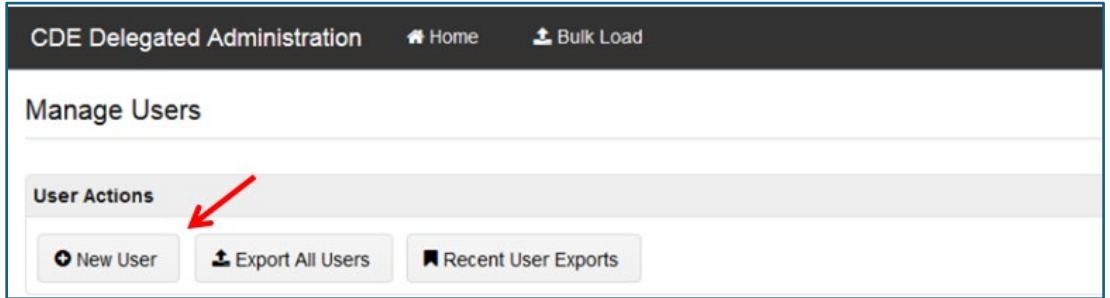

Enter user information: Email, First Name, Last Name, Organization, and Password. The password should be random, and it is not recommended to give all users the same password. CDE recommends selecting the box to Reset password on next logon for better security. Also, emails are not automatically generated based on adding users to the system. The "Notify user by email" box is not recommended because it does not include a link to the specific application or the role they now have; it only lets the user know they have an account:

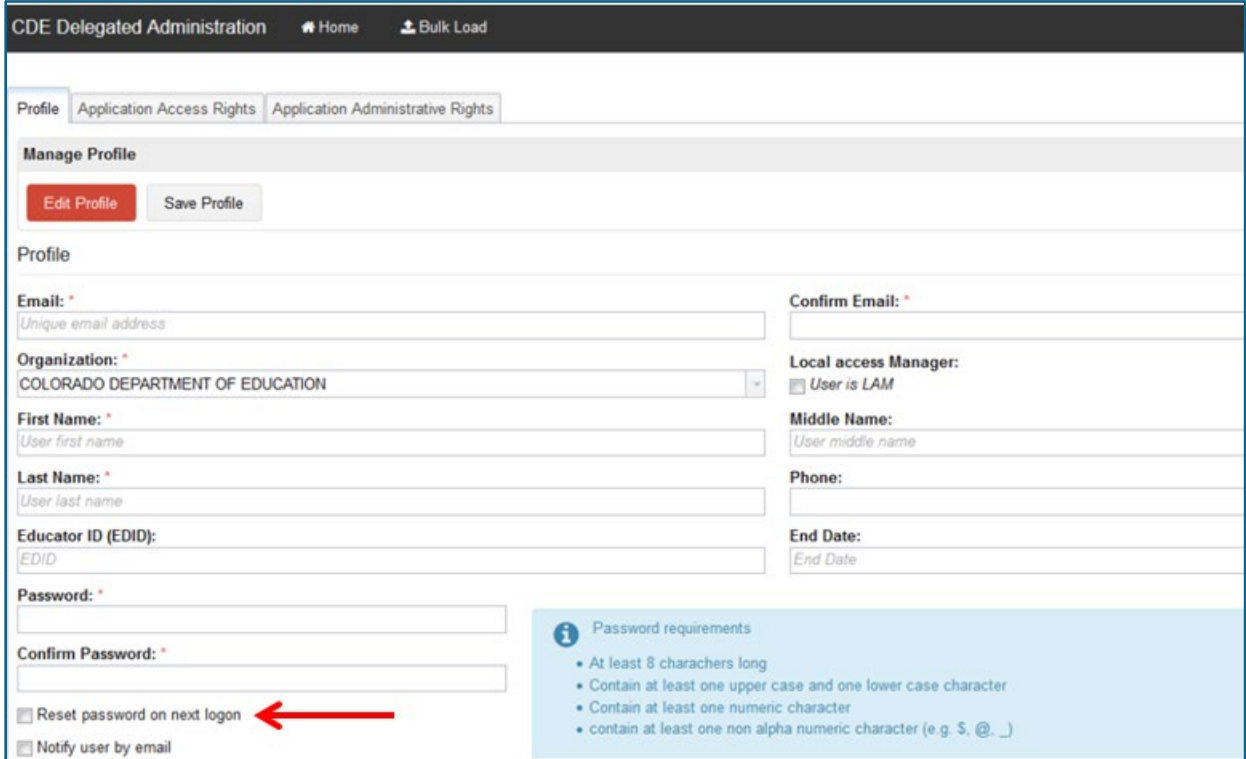

Click on "Save Profile" in the bottom right-hand corner.

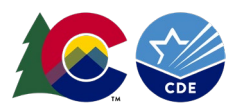

## Searching for a User:

Go to the "Manage User" screen.

Under "Search for Users" you can enter (\*) as a wildcard in the "User ID" field to get full lists, or enter the first 2 letters of either their "User ID", "First or Last Name" in their corresponding boxes:

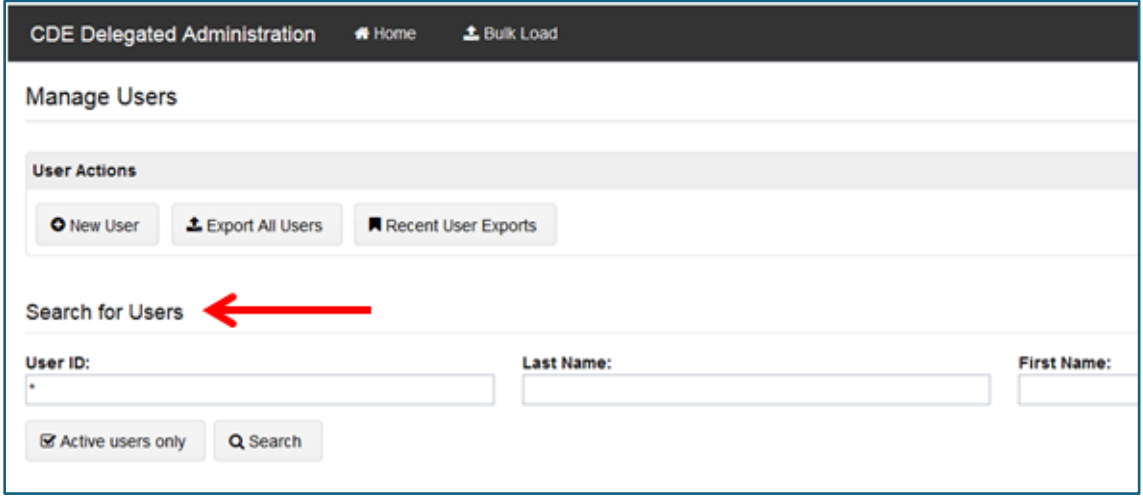

Click on the user account you would like to view:

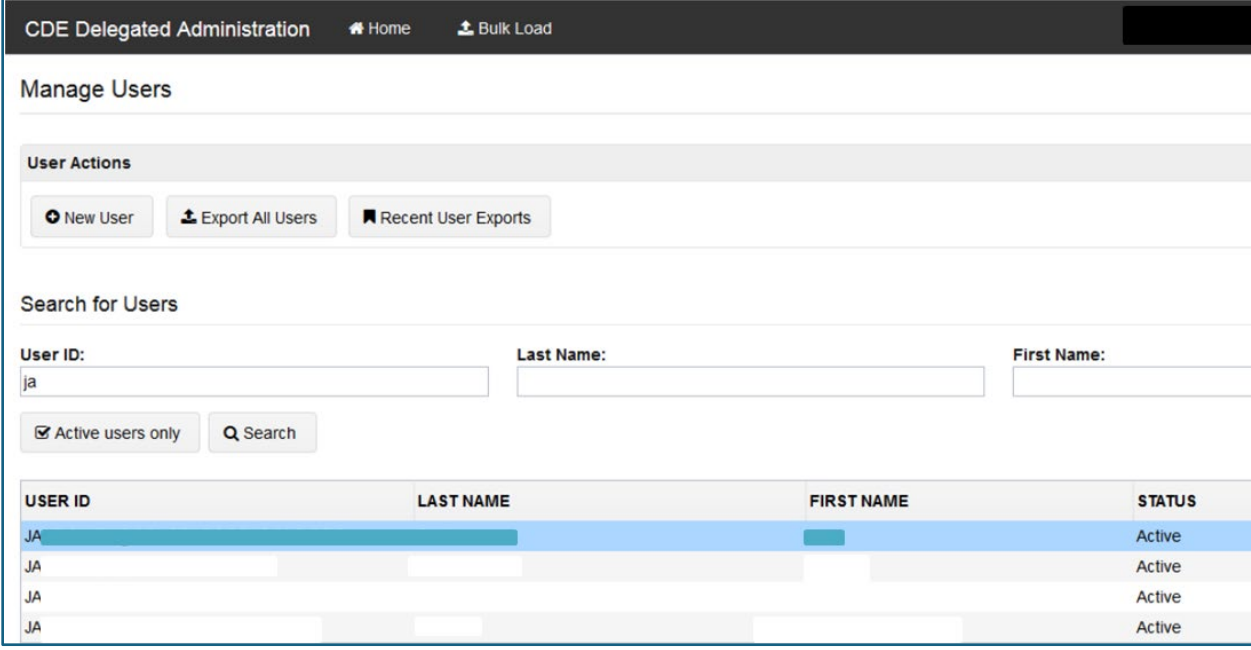

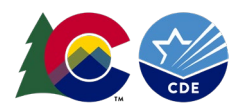

### Assign a Role:

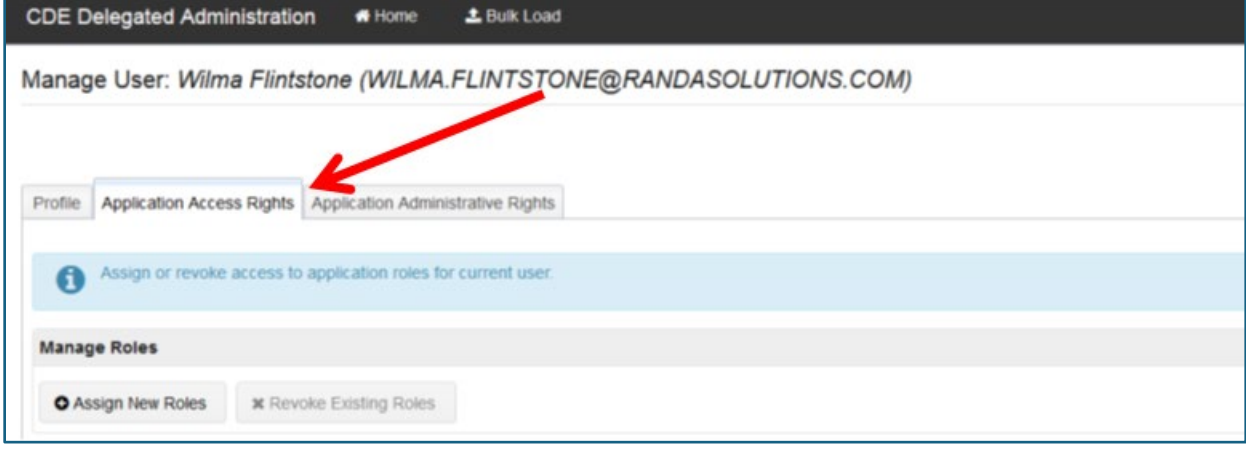

In the Manage Users screen, select the Application Access Rights tab.

Choose Assign New Roles to see the roles that can be assigned to the user:

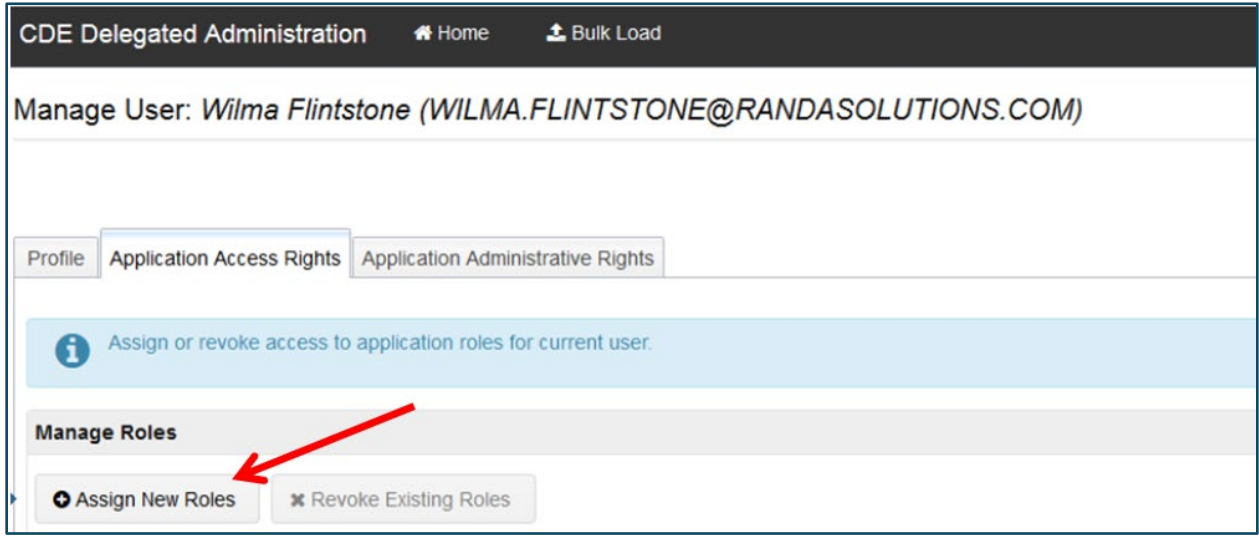

The Application column will show ASCDMS, the Role column will be DMS role names, and the Internal Name column will be the AU names of the roles which will include the AU 5-digit code.

See the next page for the roles specific to the DMS:

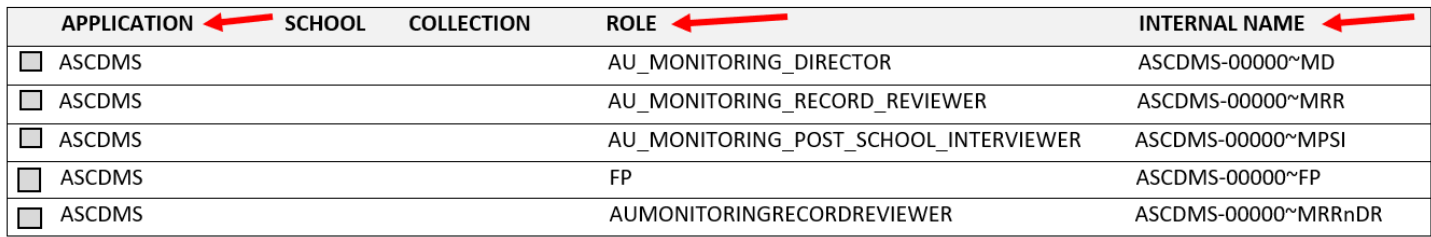

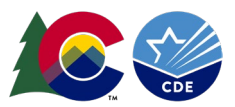

#### **The role descriptions for the DMS are as follows. Modifications to these roles over time may be necessary:**

MD: AU\_MONITORING\_DIRECTOR (For AU SpEd Directors and also those who need full access).

MRR: AU\_MONITORING\_RECORD\_REVIEWER (For I-13 IEP reviewers, includes I-14 and Fiscal).

MPSI: AU\_MONITORING\_POST\_SCHOOL\_INTERVIEWER (For I-14 PSO Interview access only).

FP: FP (Fiscal SpEd applications and correspondence only).

GD: AU GIFTED DIRECTOR (For AU Gifted Education Directors and those who need full access).

GDnMD: AU\_GIFTED\_MONITORING\_DIRECTOR (For AU Gifted Education Directors who are also Special Education Directors)

GF: AU\_GIFTED\_FISCAL (For AU Fiscal who would need access to Fiscal component).

GGRC: GIFTED\_EDUCATION\_REGIONAL\_CONSULTANT (For 1-12 Regional consultants, access to certain AUs only by region).

Check the box next to the role you want to assign the user then click on "Assign Selected Roles". **Important:** A user may be assigned to only **one role** in the ASCDMS application. If the user is assigned to more than one role for the ASCDMS application, the role permissions will not work correctly:

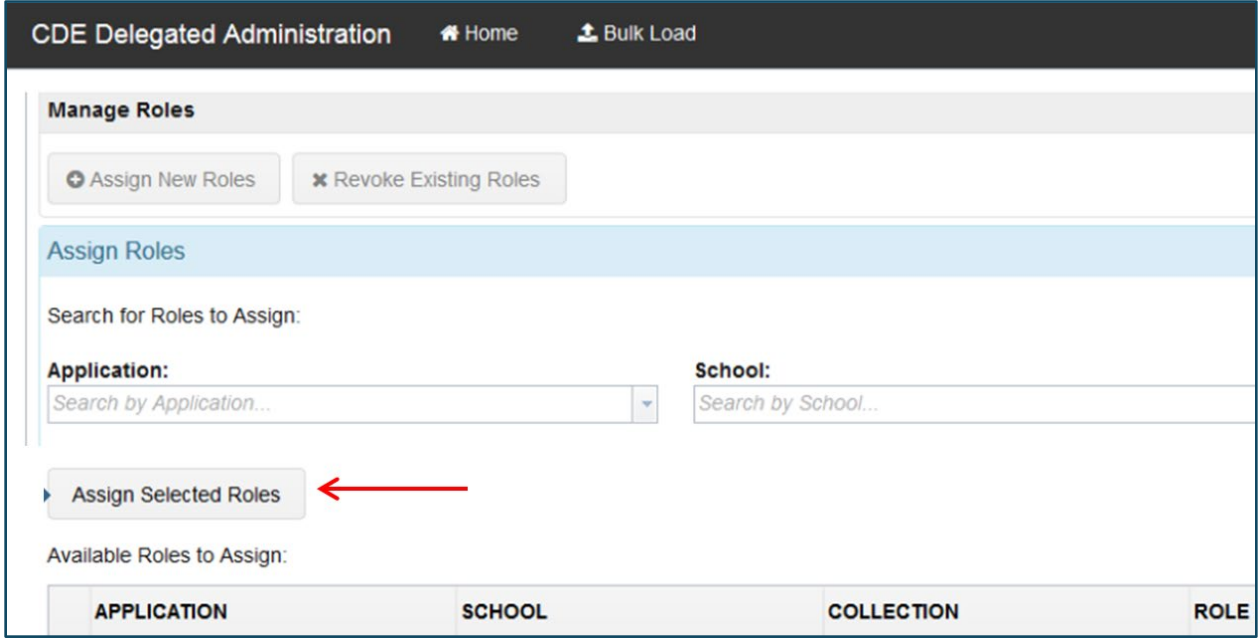

**I**f you experience difficulties with the permissions of a role, please contact me with details: Josh Fails [Fails\\_J@cde.state.co.us.](mailto:Fails_J@cde.state.co.us)

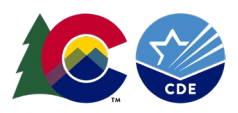

## Helpful hints

Users accessing CDE applications should bookmark<https://www.cde.state.co.us/idm> and then click on the appropriate application on the left to access the login page. The Ascend DMS login can be bookmarke[d https://www.cde.state.co.us/idm/essu-data.](https://www.cde.state.co.us/idm/essu-data) Click on the blue rectangle to log into the Ascend DMS with your laptop credentials:

#### Log in to Ascend DMS

The username is the full email address and users may request a new password at any time by visiting <https://edx.cde.state.co.us/passwordmanagement/CDEPasswordApplication.html> .

If a user is locked out of their account, it will reset after 20 minutes.

Is there an email I can "whitelist" for my organization to ensure we do not miss any password emails? Yes, all password emails will be sent from [NOREPLY@cde.state.co.us.](mailto:NOREPLY@cde.state.co.us)

Password Requirements:

- Must be at least 8 character(s) long.
- Must contain characters from at least three out of following five categories: Uppercase alphabetic characters (A-Z), Lowercase alphabetic characters (a-z), Numerals (0-9), Non-alphanumeric characters (for example: !, \$, #, or %), Unicode characters.
- Must not contain any of user ID, first name or last name when their length is larger than 2.
- Must not be one of 24 previous passwords.

Questions regarding this DMS LAM Guide please contact: Josh Fails Fails J@cde.state.co.us.